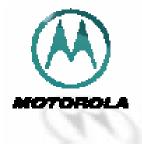

# Mobile Originated Short Messaging Services Quick Guide For Legacy Products

(ST7860, ST7868, V2260, V8160, P8767)

# **Table of Contents**

| 1. | INTRODUCTION                        | 3 |
|----|-------------------------------------|---|
| 2. | ACCESSING THE SEND A MESSAGE OPTION | 3 |
| 3. | CREATING A NEW MESSAGE              | 4 |
| 4. | INBOX                               | 4 |
| 5. | OUTBOX                              | 6 |
| 6  | REPLYING TO CALLER ID MESSAGES      | 7 |

### 1. Introduction

Using the handset of your phone, you can create and send short text messages, transmit messages to other phones or send short e-mails that can be retrieved with a computer equipped to receive e-mail. This document will describe how to create and send mobile originated short message services (MOSMS).

## 2. Accessing the Send A Message Option

1. From the idle state press the envelope key.

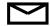

- 2. The following options should be displayed.
  - ▼ Caller ID
  - \* Voicemail
  - Inbox
  - Outbox
  - Send A Message
  - MiniBrowser Alrt

**Please Note**: Caller ID, Voicemail, Messages, and MiniBrowser Alrt are described in the Motorola User Manual. Please refer to the manual that came with the phone in order to review these options.

- 3. Press the lower button on the left side of the phone or press the # key to highlight the *Send A Message* option.
- 4. Press the **Smart Key** or the **STO** key to select.
- 5. You will see screen displaying "To:" This is where you enter the number or e-mail address of the person to whom you are sending the message. You can select a number from your phone book or manually enter the 11-digit number or an e-mail address using the keypad.
  - 5.1 To select a number from the phonebook, press the Smart Key to open your phonebook and scroll through the entries. Press the Smart Key to select a specific entry and then **STO** when the appropriate number has been selected.

**Please Note:** You can send the message to more than one person by separating each number with a comma. The comma can be entered by pressing the number 1 key, eight times.

## 3. Creating A New Message

1. After accessing the *Send A Message* option and adding the address information (Refer to section 2, Accessing the Send A Message Option), use the letters on the keypad to type the message you would like to send. (Refer to Chart 3.1 for symbols available by hitting the number 1 key.)

Chart 3.1

|    | 1  | • | @ | / | : | 6 | , | ? | ! | • | _ | # | * |
|----|----|---|---|---|---|---|---|---|---|---|---|---|---|
| 66 | \$ | % | & | + | ; | = | \ | ( | ) | ٧ | > | [ | ] |

2. When finished typing press **SEND** or press and hold the **Smart Key** to send the message. You will see: *Sending Message*, while the message is being sent. You will see: *Message Sent* when the message has been sent successfully.

# 4. Inbox

- 1. Inbox allows for you to read the messages you have received. Inbox will hold up to XX number of messages. Once this limit has been reached the earliest message will be deleted as new messages come in. (to save/lock certain messages refer to section 4, line 7.5)
- 2. From the idle state press the envelope key.

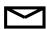

- 3. The following options should be displayed.
  - **▼** Caller ID
  - \* Voicemail
  - Inbox
  - Outbox
  - Send A Message
  - ☆ MiniBrowser Alrt
- 4. Press the lower button on the left side of the phone or press the # key to highlight the *Inbox* option.
- 5. Press the **Smart Key** or the **STO** key to select.

- 6. If you have sent previous messages a row of circles will appear at the top of the screen. Each circle represents a message sent from your phone.
  - A Blinking Circle represents a message that could not be sent.
  - ➤ A Non-Blinking Circle represents a message that was sent.
- 7. The following options are available through the *Inbox* menu when the envelope key has been pressed. To choose anyone of these options press either the up or down keys located on the left side of the phone or use the \* or # keys. Once the option has been selected press the **Smart Key** or **STO** key to initiate.

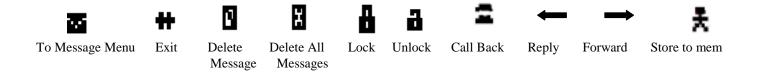

- 7.1 **To Message Menu** Returns you to the Messaging Menu.
- 7.2 **Exit** Exits messaging and returns to idle mode.
- 7.3 **Delete Message** Deletes currently selected message. Press the **Smart Key** or **STO** key again to confirm.
- 7.4 **Delete All Messages** Deletes all messages. Press the **Smart Key** or **STO** again to confirm.
- 7.5 **Lock** Locks messages so they can not be deleted.
- 7.6 **Unlock** Unlocks message so it can be deleted.
- 7.7 **Call Back** Automatically calls back the number displayed on the screen.
- 7.8 **Reply** Allows for you to create a text message to reply to the caller. (For creating message refer back to section 3.)
- 7.9 **Forward** Forward the message to someone else.
- 4.1 **Store To Memory** Stores number in next available entry in the phonebook.

### 5. Outbox

- 1. Outbox allows for you to read the messages you have sent. Outbox will hold up to XX number of messages. Once this limit has been reached the earliest message sent out will be deleted as new messages are sent out.
- 2. From the idle state press the envelope key.

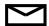

- 3. The following options should be displayed.
  - **▼** Caller ID
  - **★** Voicemail
  - Inbox
  - Outbox
  - Send A Message
  - ☆ MiniBrowser Alrt
- 4. Press the lower button on the left side of the phone or press the # key to highlight the *Outbox* option.
- 5. Press the **Smart Key** or the **STO** key to select.
- 6. If you have received previous messages a row of circles will appear at the top of the screen. Each circle represents a message sent from your phone.
  - A Blinking Circle represents a message that was not read.
  - A Non-Blinking Circle represents a message that was read.
- 7. The following options are available through the Out*box* menu when the envelope key has been pressed. To choose anyone of these options press either the up or down keys located on the left side of the phone or use the \* or # keys. Once the option has been selected press the **Smart Key** or **STO** key to initiate.

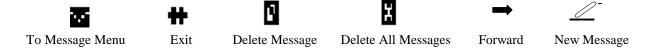

- 5.1 **To Message Menu** Returns you to the Messaging Menu.
- 5.2 **Exit** Exits messaging and returns to idle mode.
- 5.3 **Delete Message** Deletes currently selected message. Press the **Smart Key** or **STO** key again to confirm.
- 5.4 **Delete All Messages** Deletes all messages. Press the **Smart Key** or **STO** again to confirm.
- 5.5 **Forward** Forward the message to someone else
- 5.6 **New Message** Create a new message.(refer to section 3 for more details on Creating New Messages)

## 6. Replying to Caller ID Messages

- 1. From the idle state press the envelope key  $\boxtimes$  to open the messaging menu.
- 2. Press the up or down keys located to the left of your phone or press the \* or # keys to scroll to *Caller ID* and press the **Smart Key** or **STO** to select.
- 3. Press the up or down keys located to the left of your phone or press the \* or # keys to scroll to the Caller ID that you would like to reply to and then press the **Smart Key** or **STO** to select.
- 4. Press the envelope key and the following options should appear.

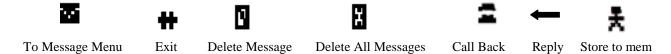

- 6.1 **To Message Menu** Returns you to the Messaging Menu.
- 6.2 **Exit** Exits messaging and returns to idle mode.
- 6.3 **Delete Message** Deletes currently selected message. Press the **Smart Key** or **STO** key again to confirm.
- 6.4 **Delete All Messages** Deletes all messages. Press the **Smart Key** or **STO** again to confirm.
- 6.5 **Call Back** Automatically calls back the number displayed on the screen.
- 6.6 **Reply** Allows for you to create a text message to reply to the caller. (For creating message refer back to section 3.)
- 6.7 **Store To Memory** Stores number in next available entry in the phonebook.

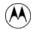

and *Motorola* are trademarks of Motorola, Inc.

7 of 7

Preliminary
© 2000 Motorola, Inc.